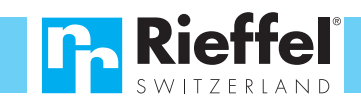

 $\mathbb{X}$  CE

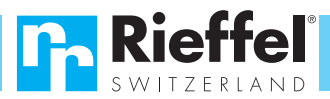

## **Bedienungsanleitung: KSB-ELO XL**

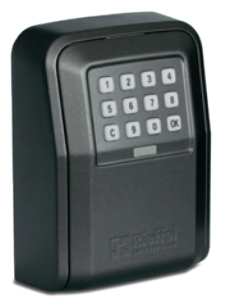

#### **Herzlichen Dank**

Wir gratulieren zum Kauf dieses "Rieffel-Produkts". Mit diesem Schlüsseldepot haben Sie eine ausgezeichnete Wahl getroffen. Um einen störungsfreien Betrieb zu gewährleisten bitten wir Sie, diese Bedienungsanleitung vor Inbetriebnahme sorgfältig durchzulesen und gut aufzubewahren. Sie gibt bei späteren Fragen Aufschluss über Ihr Produkt.

Für die Inbetriebnahme gehen Sie bitte folgendermassen vor:

#### **1. Schlüsseldepot in Betrieb nehmen**

- Mitgeliefertes USB-C Kabel mit einer Powerbank verbinden und vorne unterhalb der Tastatur einstecken
- 6-stelligen Werks-Managercode  $(00000)$  eingeben
- Taste OK drücken
- Schlüsseldepot öffnen
- Batteriefach-Abdeckung auf der Innenseite entfernen
- Batterien einsetzen: achten Sie auf +/– Pol
- Batteriefach-Abdeckung wieder anbringen
- Das Schlüsseldepot ist betriebsbereit

#### **2. Schlüsseldepot öffnen**

Das Elektronikschloss öffnet beim Wiedererkennen des gespeicherten Geheimcodes.

**QUALIT** Since 1971

Bei der erstmaligen Öffnung geben Sie den Werks-Managercode ein. Sobald Sie Ihren Geheimcode programmiert haben geben Sie Ihren persönlichen 6-stelligen Code ein.

Bei der Eingabe der Codezahlen dürfen zwischen den einzelnen Schritten nicht mehr als 5 Sekunden vergehen, da sich das Elektronikschloss sonst automatisch ausschaltet.

Um das Schlüsseldepot zu öffnen gehen Sie wie folgt vor:

- 6-stelligen Code eingeben (Werks-Managercode **123456**
- **Taste OK drücken**
- Klick abwarten, Deckel springt nach vorne
- Deckel öffnen
- **Das Schlüsseldepot ist offen**

Erklingen bei der Codeeingabe 3 kurze Signaltöne, so ist der eingegebene Code falsch. Nach 4 falschen Eingaben wird das Schloss für 5 Minuten gesperrt.

#### **3. Schlüsseldepot schliessen**

- Deckel zudrücken
- Überzeugen Sie sich, dass das Schlüsseldepot wirklich verschlossen ist

#### **14. Notstromversorgung**

Falls das Schlüsseldepot nicht geöffnet werden kann, weil die Batterien nicht rechtzeitig ausgewechselt wurden, gehen Sie wie folgt vor:

- Abdeckung unterhalb der Tastatur entfernen, USB-C Anschluss wird sichtbar
- Ein USB-C Kabel einstecken (Strom wird zur Überbrückung benötigt, z.B. von einem Laptop, einer Powerbank oder einer Steckdose)
- Schlüsseldepot öffnen gemäss Punkt 2 der Bedienungsanleitung
- Batterien ersetzen gemäss Punkt 13 der Bedienungsanleitung

#### **Robert Rieffel AG**

Widenholzstrasse 8 CH-8304 Wallisellen Switzerland Tel. +41 (0) 44 877 33 33 Fax. +41 (0) 44 877 33 22

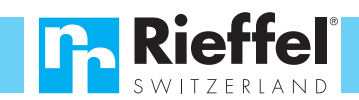

#### **4. Abspeicherung/Änderung Ihres Managercode:**

Sie können Ihren persönlichen Managercode programmieren. Bitte beachten Sie, dass bei diesem Vorgang der alte Code verworfen wird. Vermeiden Sie Zahlen, die mit Ihrer Person in Verbindung stehen, wie Geburtsdatum, Telefonnummer usw. Sollten Sie beim Umstellen versehentlich einen Manipulationsfehler begehen, bleibt der alte Code bestehen. Um einen neuen Geheimcode zu programmieren, gehen Sie wie folgt vor:

- Umstellcode 000000 eingeben und die letzte Ziffer 3 Sekunden gedrückt halten
- Bisheriger Managercode eingeben (Werks-Managercode 023456) und OK drücken.
- Neuer Managercode mit 6 Stellen OOOOO eingeben und OK drücken
- Neuer Managercode mit 6 Stellen **MOOOO** wiederholen und OK drücken Der neue Managercode ist abgespeichert

#### **5. Zuschalten eines neuen Benützers (Benützer-Identifikations Nr. 00 bis** ))**)**

Es können durch den Manager bis zu 98 Benützer zugeschaltet werden. Diese können nach Belieben vom Manager zugeschaltet, vorübergehend gesperrt und wieder gelöscht werden. Jeder Benützer öffnet mit seinem persönlichen Benützercode. Um einen neuen Benützercode zuzuschalten, gehen Sie wie folgt vor:

- Managercode mit 6 Stellen **WWWWWW** eingeben und die letzte Ziffer 3 Sekunden gedrückt halten
- **Taste 1** drücken
- Benützer-Identifikations Nr. **@@** eingeben (02 bis 99) und OK drücken
- Benützercode mit 6 Stellen **WWWWWW** eingeben und OK drücken
- Benützercode mit 6 Stellen **WWWWWWW** wiederholen und OK drücken
- Der neue Benutzer ist zugeschaltet

#### **6. Sperren eines Benützers (Benützer-Identifikations Nr. @@ bis** ))**)**

Jeder zugeschaltete Benützer kann bei Bedarf durch den Manager vorübergehend gesperrt werden. Der gesperrte Benützer hat keinen Zutritt bis dieser vom Manager wieder entsperrt wird. Um einen Benützer zu sperren, gehen Sie wie folgt vor:

- Managercode mit 6 Stellen **WWWWWWW** eingeben und die letzte Ziffer 3 Sekunden gedrückt halten
- $\blacksquare$  Taste  $\blacksquare$  drücken
- Benützer-Identifikations Nr. **@@** eingeben (02 bis 99) und OK drücken Der Benützer ist gesperrt

#### **7. Löschen eines Benützers (Benützer-Identifikations Nr. @@ bis** ))**)**

Jeder zugeschaltete Benützer kann bei Bedarf durch den Manager wieder gelöscht werden. Zum Beispiel bei Personalwechsel usw. Um einen Benützer zu löschen, gehen Sie wie folgt vor:

- Managercode mit 6 Stellen  $\bullet$ eingeben und die letzte Ziffer 3 Sekunden gedrückt halten
- $\blacksquare$  Taste  $\blacksquare$  drücken
- Benützer-Identifikations Nr. **@@** eingeben (02 bis 99) und OK drücken
- Der Benützer ist gelöscht

# **8. Entsperren eines Benützers**

**T.** Rieffel

**(Benützer-Identifikations Nr. 00 bis** ))**)**

Möchte der Manager einen gesperrten Benützer wieder entsperren, gehen Sie wie folgt vor:

- Managercode mit 6 Stellen **WWWWWW** eingeben und die letzte Ziffer 3 Sekunden gedrückt halten
- $\blacksquare$  Taste  $\blacksquare$  drücken
- Benützer-Identifikations Nr. **@@** eingeben (02 bis 99) und OK drücken
- Der neue Benutzer ist entsperrt

#### **9. Alle Benutzer sperren**

Möchte der Manager ALLE Benützer sperren, gehen Sie wie folgt vor:

- Managercode mit 6 Stellen **WWWWWW** eingeben und die letzte Ziffer 3 Sekunden gedrückt halten.
- $\blacksquare$  Taste  $\blacksquare$  drücken
- Taste OK drücken
- ALLE Benutzer sind gesperrt

#### **10. Alle Benutzer löschen**

Möchte der Manager ALLE Benützer löschen, gehen Sie wie folgt vor:

- Managercode mit 6 Stellen **WWW** eingeben und die letzte Ziffer 3 Sekunden gedrückt halten
- Taste 6 drücken
- Taste OK drücken
- ALLE Benutzer sind gelöscht

#### **11. Alle Benutzer entsperren:**

Möchte der Manager ALLE Benützer wieder entsperren, gehen Sie wie folgt vor:

- Managercode mit 6 Stellen **WWWWWW** eingeben und die letzte Ziffer 3 Sekunden gedrückt halten.
- $\blacksquare$  Taste  $\blacksquare$  drücken
- Taste OK drücken
- ALLE Benutzer sind entsperrt

#### **12. Abfrage des Benützerstatus**

- Managercode mit 6 Stellen **WWWWWW** eingeben und die letzte Ziffer 3 Sekunden gedrückt halten
- Taste **1** drücken und 3 Sekunden gedrückt halten
- Benützer-Identifikations Nr. **@@** eingeben

### $(02$  bis  $99)$ :

- $\rightarrow$  1 Signalton = aktiv
- $\rightarrow$  2 Signaltöne = gesperrt
- $\rightarrow$  3 Signaltöne = gelöscht

#### **13. Batteriewechsel**

Das Elektronikschloss benötigt 4 Stück AAA 1,5 Volt Alkaline-Batterien der Grösse LR03. Verwenden Sie nur hochwertige Produkte, die eine ausreichende Leistung aufweisen und gegen Auslaufen geschützt sind. Sobald die Batterien ausgetauscht werden müssen erklingen nach der Codeeingabe 4 kurze Signaltöne und die LED leuchtet rot. Bitte entsorgen Sie die alten Batterien nur an offiziellen Sammelstellen. Sie leisten damit einen entscheidenden Beitrag an unsere Umwelt. Um die Batterien auszutauschen, gehen Sie wie folgt vor:

- Schlüsseldepot öffnen: siehe Punkt 2 der Bedienungsanleitung (Notstromversorgung siehe Punkt 14)
- Batteriefach-Abdeckung auf der Innenseite entfernen
- Batterien ersetzen ➔ achten Sie auf +/– Pol